## Fichier:Faire son actualisation sur P le Emploi Screenshot 2022-12-21 at 13-29-03 ACTUALISATION MENSUELLE POLE EMPLOI- Comment la faire en ligne.png

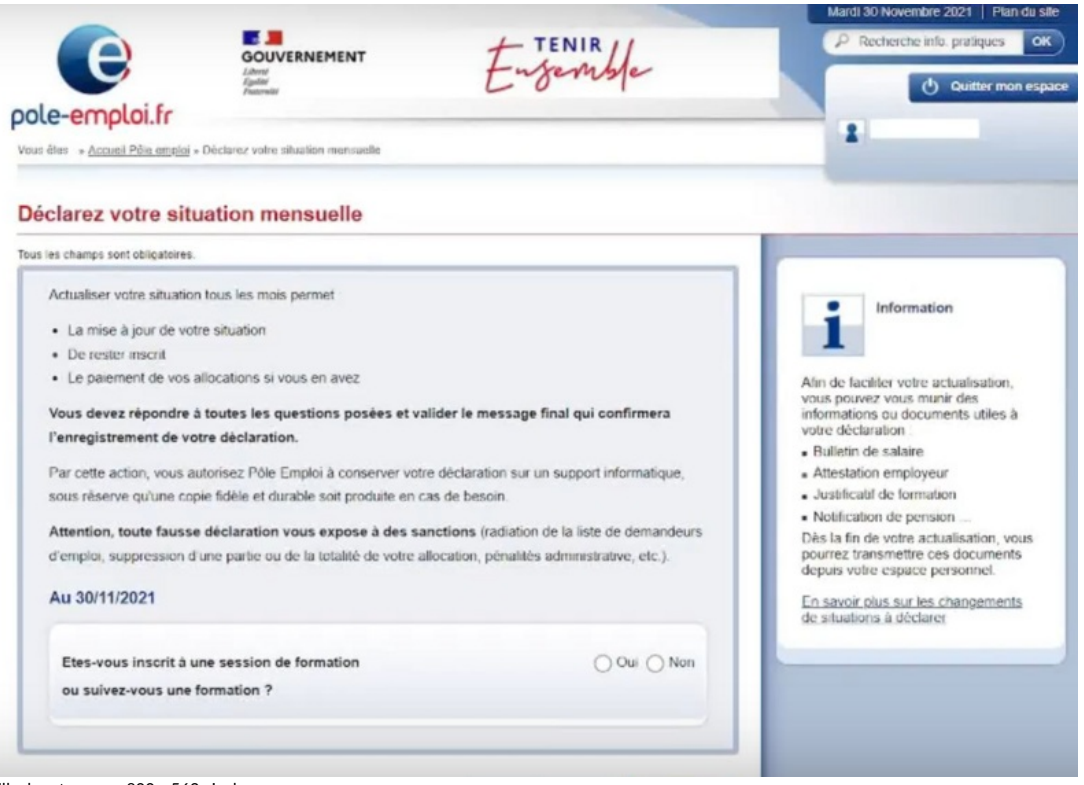

Taille de cet aperçu :800 × 563 [pixels](https://rennesmetropole.dokit.app/images/thumb/e/e9/Faire_son_actualisation_sur_P_le_Emploi_Screenshot_2022-12-21_at_13-29-03_ACTUALISATION_MENSUELLE_POLE_EMPLOI-_Comment_la_faire_en_ligne.png/800px-Faire_son_actualisation_sur_P_le_Emploi_Screenshot_2022-12-21_at_13-29-03_ACTUALISATION_MENSUELLE_POLE_EMPLOI-_Comment_la_faire_en_ligne.png).

Fichier [d'origine](https://rennesmetropole.dokit.app/images/e/e9/Faire_son_actualisation_sur_P_le_Emploi_Screenshot_2022-12-21_at_13-29-03_ACTUALISATION_MENSUELLE_POLE_EMPLOI-_Comment_la_faire_en_ligne.png) (1 177 × 829 pixels, taille du fichier : 619 Kio, type MIME : image/png)

Faire\_son\_actualisation\_sur\_P\_le\_Emploi\_Screenshot\_2022-12-21\_at\_13-29-03\_ACTUALISATION\_MENSUELLE\_POLE\_EMPLOI-\_Comment\_la\_faire\_en\_ligne

## Historique du fichier

Cliquer sur une date et heure pour voir le fichier tel qu'il était à ce moment-là.

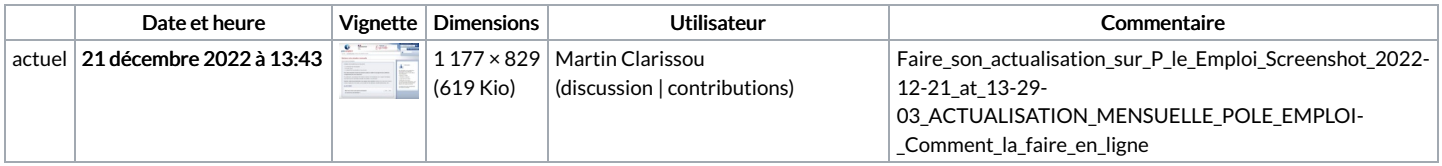

Vous ne pouvez pas remplacer ce fichier.

## Utilisation du fichier

Aucune page n'utilise ce fichier.